## Orientation Homework

## Homework Check List

MyUNH set up(Steps 1,2,4) GSSP Portal Registration (Step 3) **DISS E-Form (Step 5)** Health Forms (Step 6)

## Step 1: Getting your username and password

- ▶ 1. Go to<https://my.unh.edu/>
- ▶ 2. Search for: "Find Your Username", then Click on the first **task that's comes up called: "Find Your Username"**
- ▶ 3. Enter your **UNH ID Number**: (refer to your Offer Letter)
- 4. Enter your **Birth Date**: Select Month, Day, Year
- ▶ 5. Click Next, then write down your Username in a safe place
	- For Example: a note or memo in your cell phone or on the first page of your planner/notebook

## Step 1: CONTINUED

5A. Write your username here to complete your email address:

[\\_\\_\\_\\_\\_\\_\\_@wildcats.unh.edu](mailto:_______@wildcats.unh.edu)

- 6. On Screen, enter your **First Name**
- ▶ 7. Enter your **Middle Name** (LEAVE BLANK if you do not have a middle name) then create a password following the format below)
	- ▶ Must be at least 8 characters long (but not more than 16) Must have at least one UPPER case letter (A, B, C, D…Z) Must have at least one lowercase letter (a, b, c, d…z) Must have at least one digit (0-9) Recommended to have at least one of these symbols: ! % ' \* + - . [ ] ^ \_ ~
- ▶ 8. Complete the security question. The answer to the security question must be at least 6 characters long.

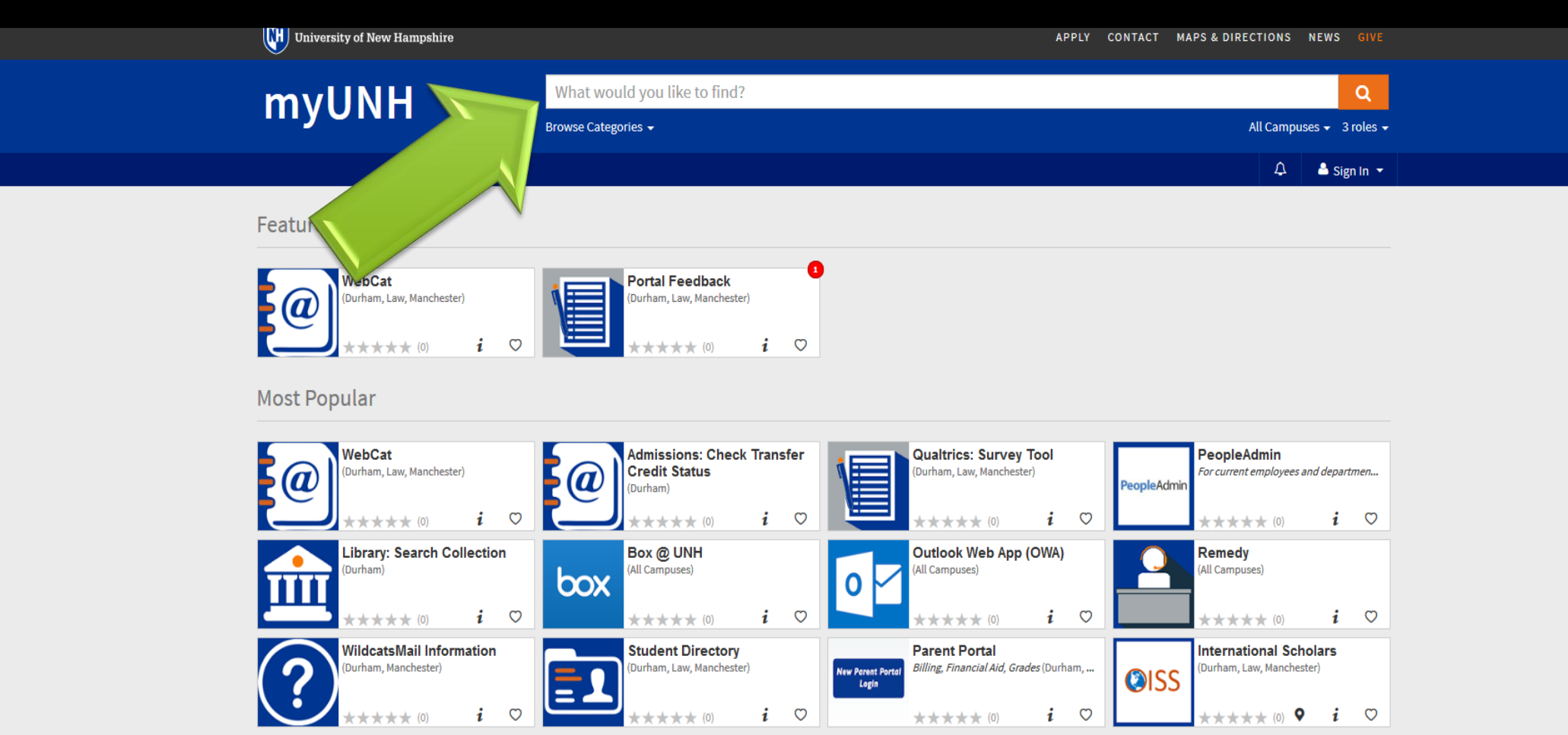

**See More** 

Copyright © 2016 The University of New Hampshire Durham, NH 03824 Phone (603) 862-1234

**Privacy Policies** 

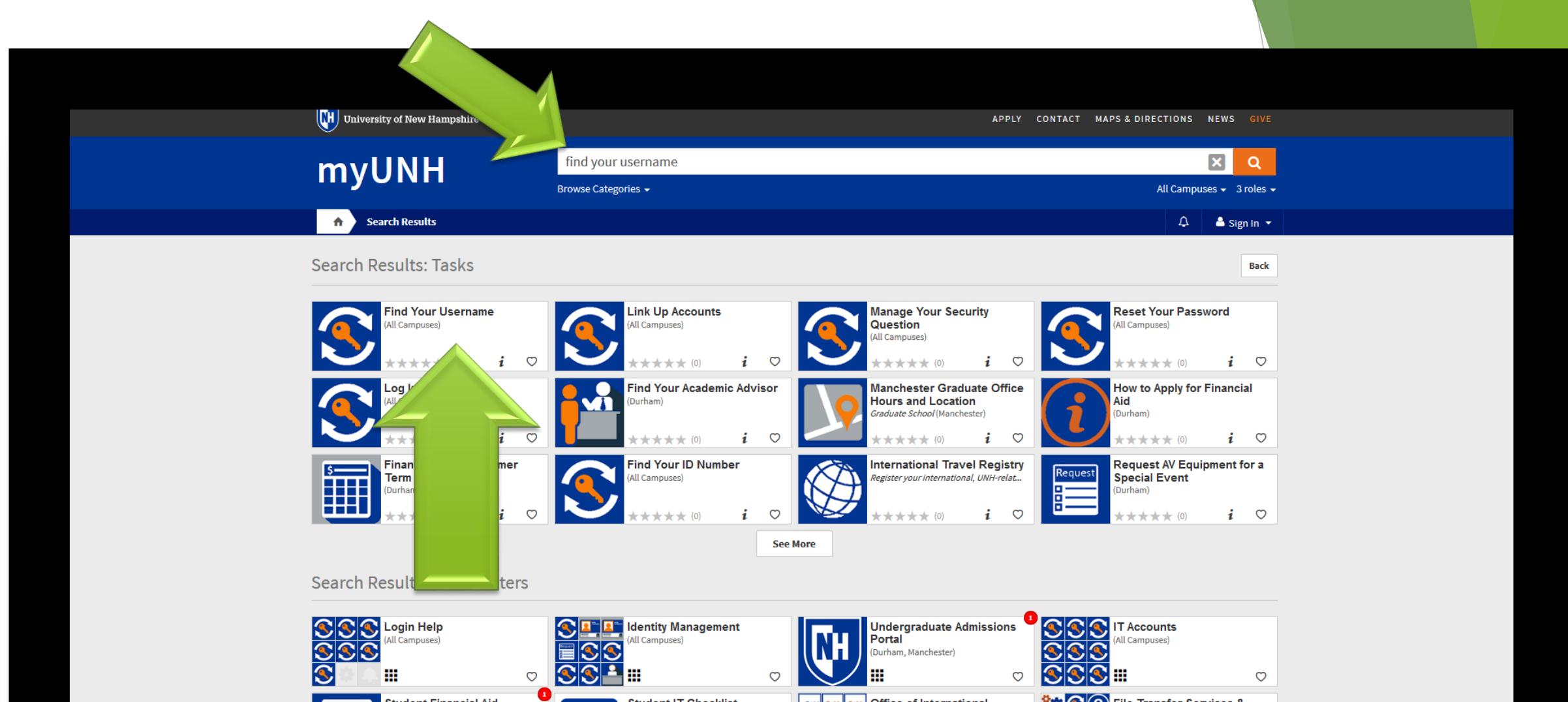

**800** Tile Transfer Services & User Content Repository **Student Financial Aid Student IT Checklist** eass ass os | oss | Office of International **Students and Scholars Ce...** (Durham, Law, Manchester) (Durham)  $\cos \cos \cos \theta$ (All Campuses) (Durham, Law, Manchester) m Ш Ш  $\circ$  $\circ$  $\circ$ **Computer Clusters Graduate School: Graduate** Manchester Applicant  $\vert \bullet \vert$ **Document Management for** 高い ÷  $\overline{\mathbb{Q}}$  $5-$ Aid **Center Information Services** Durham) **FEEE**  $\widehat{(\mathsf{?})}$ **DS** Ë (Durham, Manchester) Manchester) Ë (All Campuses)

 $\circ$ 

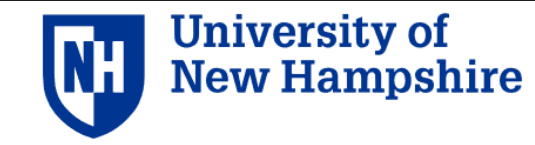

#### Contact Maps & Directions Storm MyCourses Give A-Z Social UNH Apply Need assistance? Call 603-862-4242

Search this site

IQ.

#### **Information Technology**

**IT Services** About

Knowledge Base Need Help?

About > Departments > Client Services > Accounts > Log In Help > Find Your Username

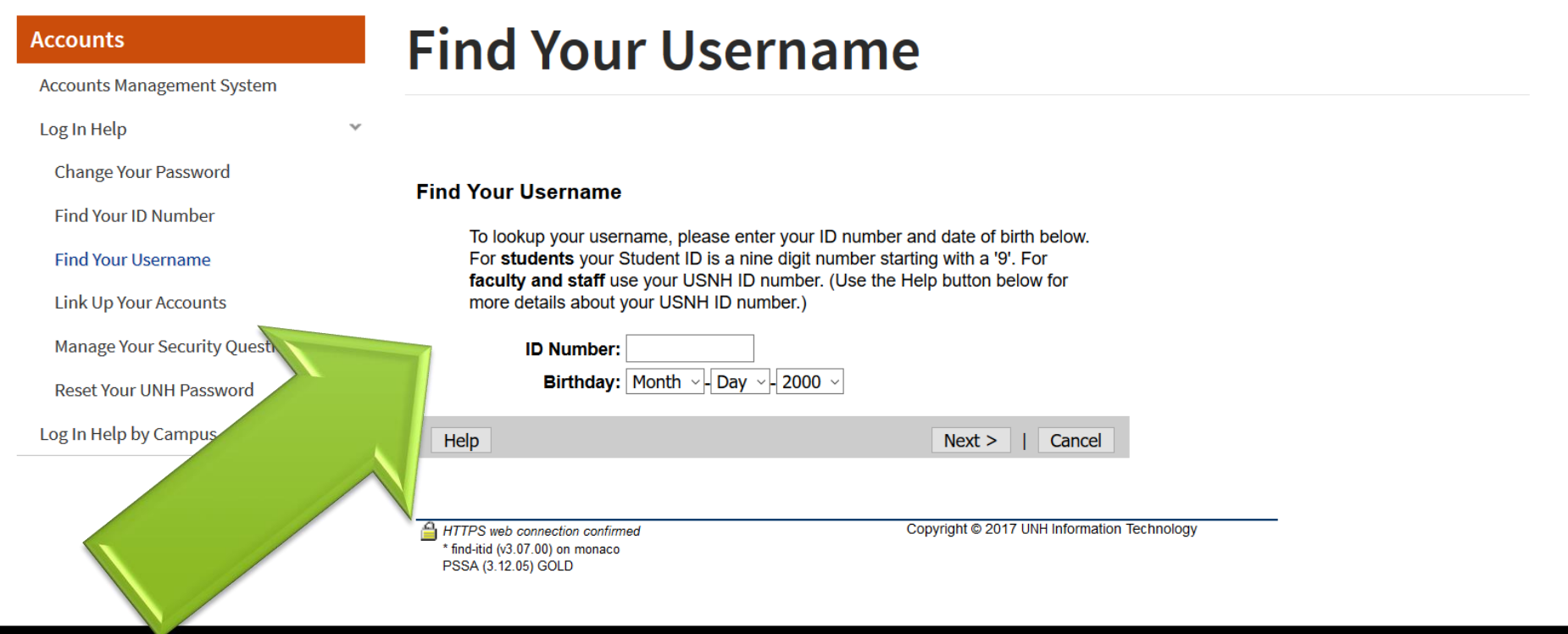

## Step 2: Logging into your email

- Go back to <https://my.unh.edu/>
- Search for: **"WildcatsMail", then click on the first task that's comes up called: "WildcatsMail", click the heart icon to favorite.**
- Sign in with your **email address** (see **Question 5A from Step 1**) and **password**
- $\triangleright$  Set the language as English
- ▶ Set the time zone as: -05:00 **Eastern Time** (US and Canada)

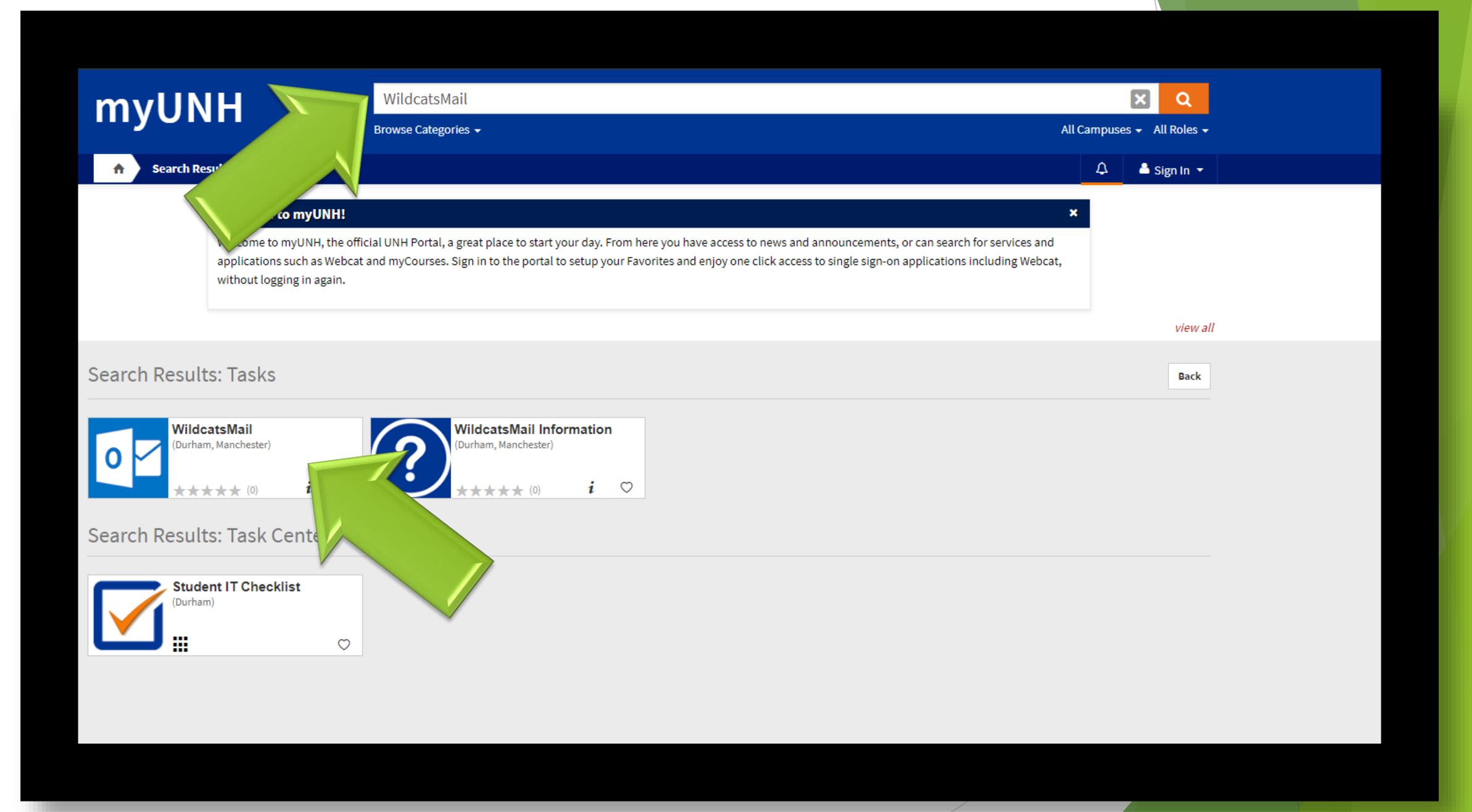

## Step 3: GSSP Portal Registration

- Check your UNH email and locate the email from studentsuccess@unhgssp.com (GSSP Student Support) with the subject line of **GSSP Homework Assignment – Step 3.**
	- Follow the directions within the e-mail, and open the attachment to activate your GSSP Portal Account.
	- Your GSSP Portal ID Number can be found in the email from studentsuccess@unhgssp.com
	- Your password is your birthdate Year/Month/Day (*example*) 1997/12/27

 **If you do not complete portal registration, you will be unable to register for classes on Friday** 

## Step 4: Finding your GSS Mailbox Number

- Go to <https://my.unh.edu/>
- Search for: **"WebCat"** , then click on the first task that comes up called : "WebCat"
- Sign in with your **username** (see **Question 5 from step 1**) and **password**.
- Mouse over **Personal Information** then click **View UNH Durham Granite Square Station (GSS) Mailbox Address**
- Write down your mailbox number: \_\_\_\_\_\_\_\_\_\_\_\_\_\_\_
- You need this number to pick up letters or packages from your GSS mailbox in the MUB.
- ▶ Students living in Babcock Hall will NOT have a GSS box. They will have a *mailbox in the Babcock Hall.*

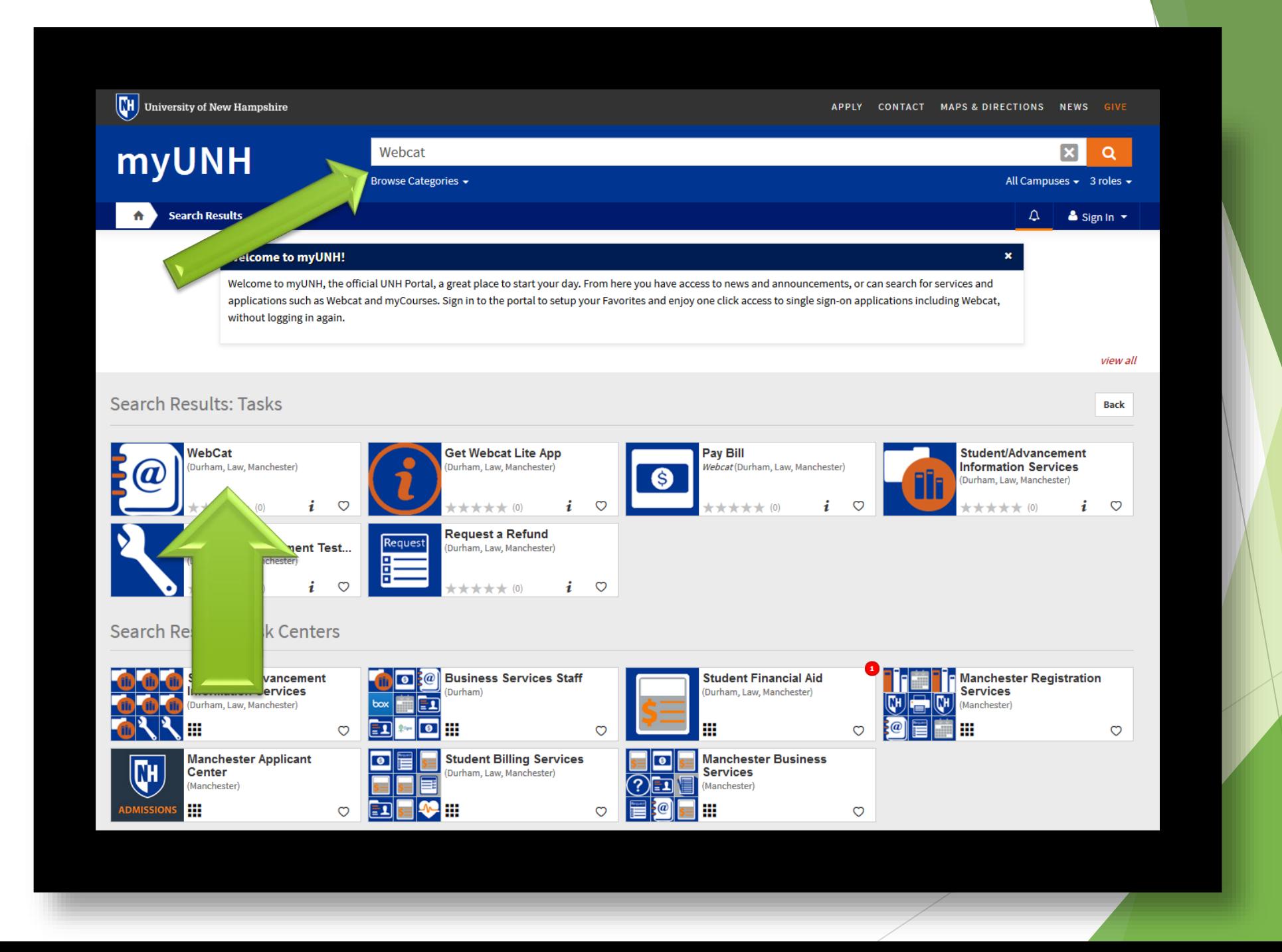

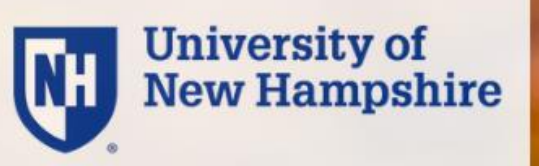

#### Webcat Login

Please select the 'Public Computer' option if this is not a machine you use regularly, then enter your username and password below and click 'Submit' to access the system.

 $\odot$  This is a public computer

 $\bigcirc$  This is a private computer

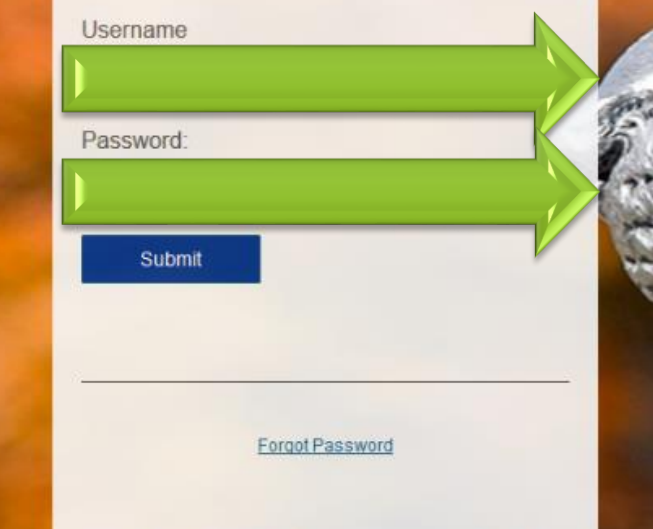

Need Help? Call the UNH IT Service Desk at 603-862-4242

## Step 5: OISS E-form

- ▶ Please view the "OISS Immigration eForm Instructions -GSSP Students" PDF document
- Check your **UNH Email** for further instructions in completing the OISS E-form – Pages 4 through 17 required to complete

## Step 6: Health Forms

Go to <https://www.unh.edu/health-services/incoming-students>

- Click on "Upload your completed physical and immunization forms" under the 'Do Later' column.
- Sign in with your **username** ( see **Question 5 from Step 1**) and **password**
- $\blacktriangleright$  Follow the instructions provided on the website.
- Return to <https://www.unh.edu/health-services/incoming-students>
	- ▶ Click on "Complete your online health history"
	- Sign in with your username (see Question 5 from Step 1) and password
	- $\blacktriangleright$  Follow the instructions provided on the website.

### **Incoming Students**

Incoming Students Checklist & FormsY

**Medical Care** 

**Students** 

Parents

Ill or Injured

**Health Kits** 

Laboratory

#### **Welcome to UNH!** Health Services provides quality medical care and wellness education/counseling for all UNH students. It is our obligation and our pleasure to help students, like you, be well at UNH. **Student Health Benefits Plan (SHBP)** For incoming students, UNH requires the following: **Complementary Health Services** 1. Enrollment into the Student Health Benefits Plan or a waiver with proof of health insurance. 2. Your most recent physical, within a year (not required for graduate students)  $\rightarrow$ 3. Your immunization record with proof of 2 MMR vaccinations. **Allergy Services** o We also recommend meningoccal vaccination (here's why $\Box$ ) and Human Papillomavirus (HPV) vaccination. 4. If you are under 18, your legal guardian must provide their written consent to treat you at Health Services **Chronic Illness Support Do Now Complementary Health Services**  $\rightarrow$ Download the following health forms and have your health care clinician complete them. **Emergency/After-Hours Care** • Physical Form **A**(not required for graduate students) **Emergency Contraception** • Immunization Form $\boxtimes$ • TB questionnaire  $\mathbb B$ • Consent to Treat Minors <a>[3]</a> (for students under 18 only) Immunizations Information for International Students Do Later (between June 1-August 15) We're a paperless system. Our system will be ready to accept your information starting on June 1. If you have problems with your UNH username and password, please call 603-862-4242. . Upload your completed physical and immunization forms • Complete your online health history • Take the online TB screening

• Enroll or waive the Student Health Benefits Plan (available mid-June)

Pharmacy

Laboratory

### **Incoming Students**

Incoming Students Checklist & FormsY

**Student Health Benefits Plan (SHBP)** 

**Complementary Health Services** 

**Complementary Health Services** 

Information for International Students

**Emergency/After-Hours Care** 

**Emergency Contraception** 

#### **Welcome to UNH!**

Health Services provides quality medical care and wellness education/counseling for all UNH students. It is our obligation and our pleasure to help students, like you, be well at UNH.

For incoming students, UNH requires the following:

1. Enrollment into the Student Health Benefits Plan or a waiver with proof of health insurance. 2. Your most recent physical, within a year (not required for graduate students) 3. Your immunization record with proof of 2 MMR vaccinations.

o We also recommend meningoccal vaccination (here's why $\Box$ ) and Human Papillomavirus (HPV) vaccination. 4. If you are under 18, your legal guardian must provide their written consent to treat you at Health Services

**Do Now** 

 $\rightarrow$ 

 $\rightarrow$ 

Download the following health forms and have your health care clinician complete them.

- Physical Form **A**(not required for graduate students)
- Immunization Form $\boxtimes$
- TB questionnaire  $\mathbb B$
- Consent to Treat Minors <a>[A]</a> (for students under 18 only)

#### Do Later (between June 1-August 15)

We're a paperless system. Our system will be ready to accept your information starting on June 1. If you have problems with your UNH username and password, please call 603-862-4242.

- . Upload your completed physical and immunization forms
- Complete your online health history
- Take the online TB screening
- Enroll or waive the Student Health Benefits Plan (available mid-June)

#### **Medical Care**

**Students** 

Parents

Ill or Injured

**Health Kits** 

Laboratory

Immunizations

**Allergy Services** 

**Chronic Illness Support** 

Pharmacy

## **University of<br>New Hampshire NH**

#### Enter your Username and Password

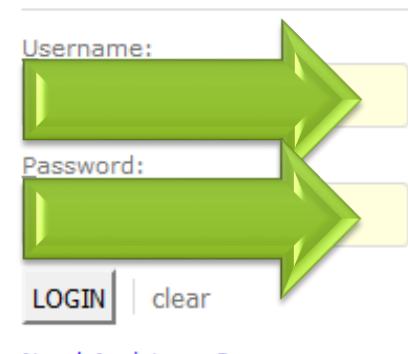

**Need Assistance?** 

© 2017 Information Technology . University of New Hampshire Durham, NH 03824 . UNH IT Service Desk (603) 862-4242 TTY Users: 7-1-1 or 800-735-2964 (Relay NH) USNH Privacy Policies . USNH Terms of Use . ADA Acknowledgement

# THE END!